## **Vehicles**

Last Modified on 02/02/2024 9:43 am CST

Optionally enter vehicles to be entered on various jobs throughout the program.

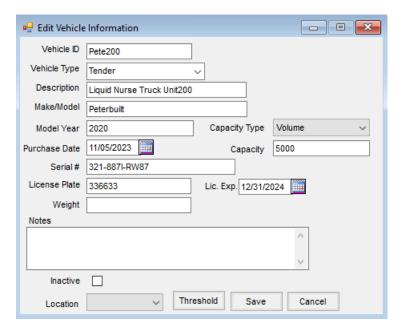

- ID Enter up to 10 characters to uniquely identify each Vehicle.
- Vehicle Type Selecting the Arrow displays the various types used in the past (such as *Tender*, *Nurse*, *Spray*, etc.). New types may also be entered into this field.
- **Description** Enter a description of the Vehicle.
- Inactive Selecting this option makes the Vehicle unavailable on transactions in the program.
- Location Select the Location associated with the Vehicle.
- Threshold This allows a threshold/limit to be created for this selected Vehicle in the Dispatch module. This option is only available if the Dispatch module is activated.
- Vehicle Details The rest of this screen holds optional details that appear on the Vehicle General Information report.